## 农业银行 · 网上银行银期签约流程丨银期转账

农行手机银行暂无银期签约功能,使用农业银行银行卡关联银期可以通过网银进行关联。 下文将为大家介绍网上银行关联步骤流程。

1、登录农业银行网上银行,农行网址为: http://www.abchina.com/cn, 点击"个人网上 银行登录"。

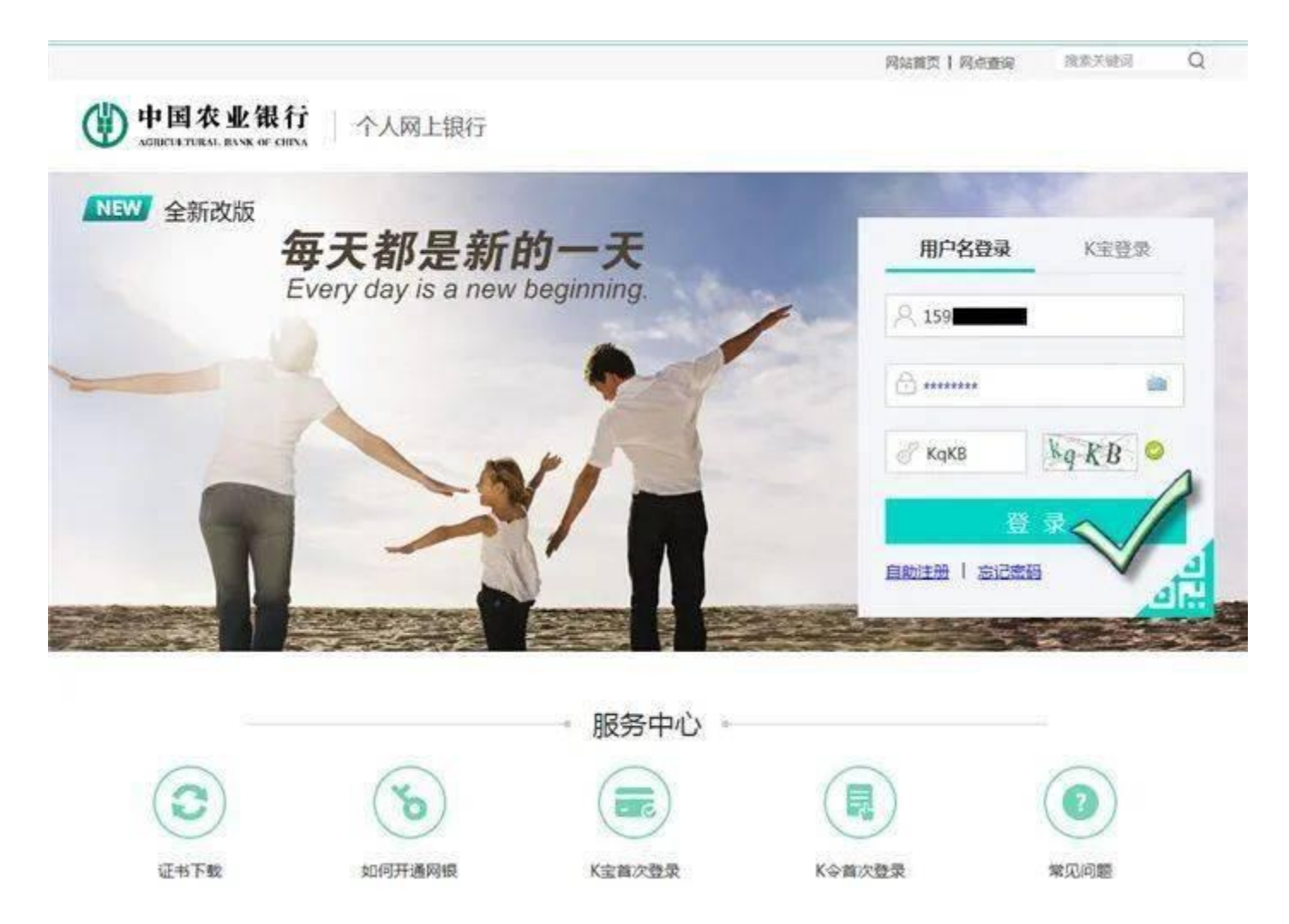

、登录后点击"投资"栏目下面的"证券期货",再选择下拉菜单中的"银期转账"。

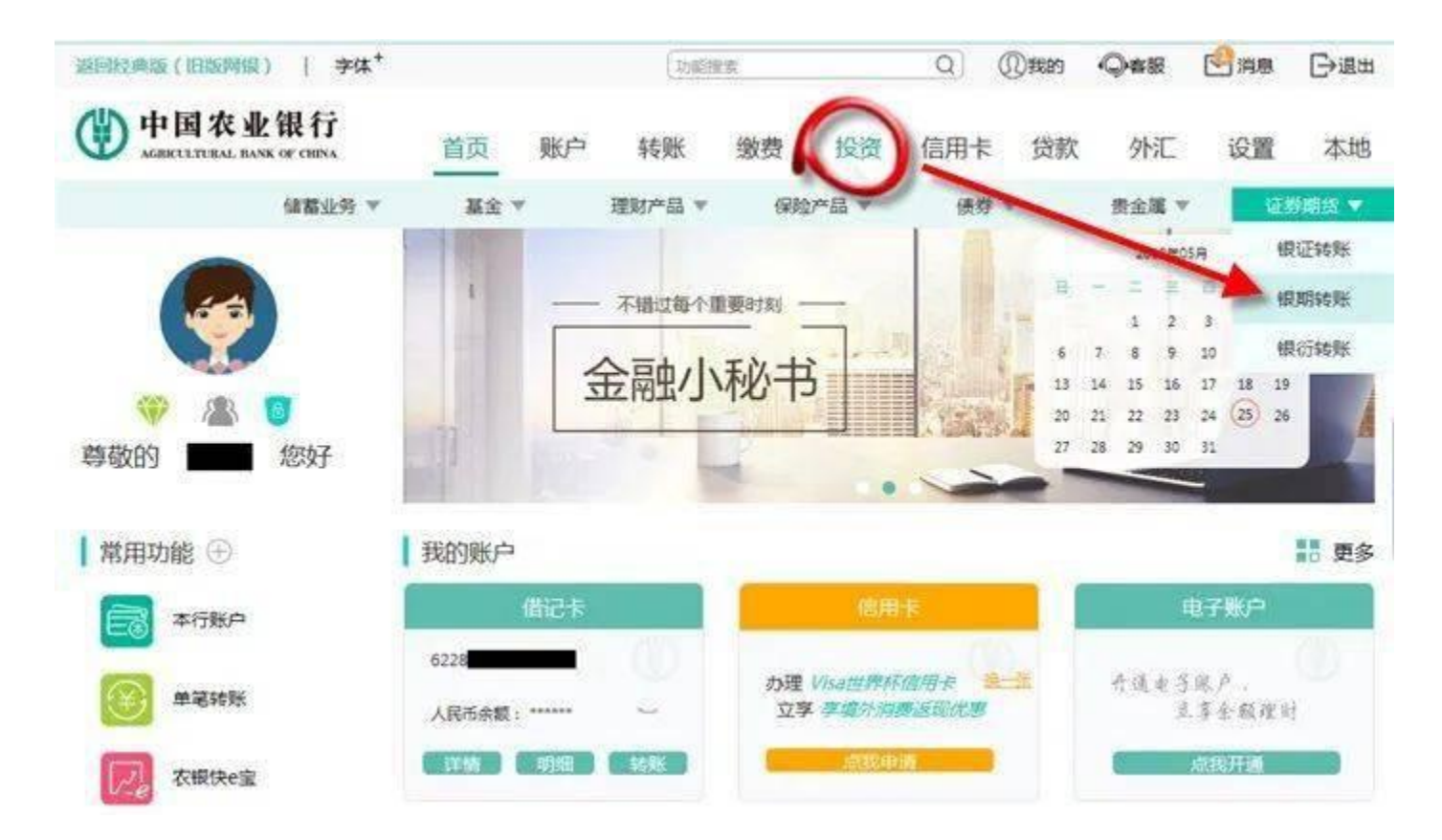

、点击确定,指定期货交易账户,如下图所示:

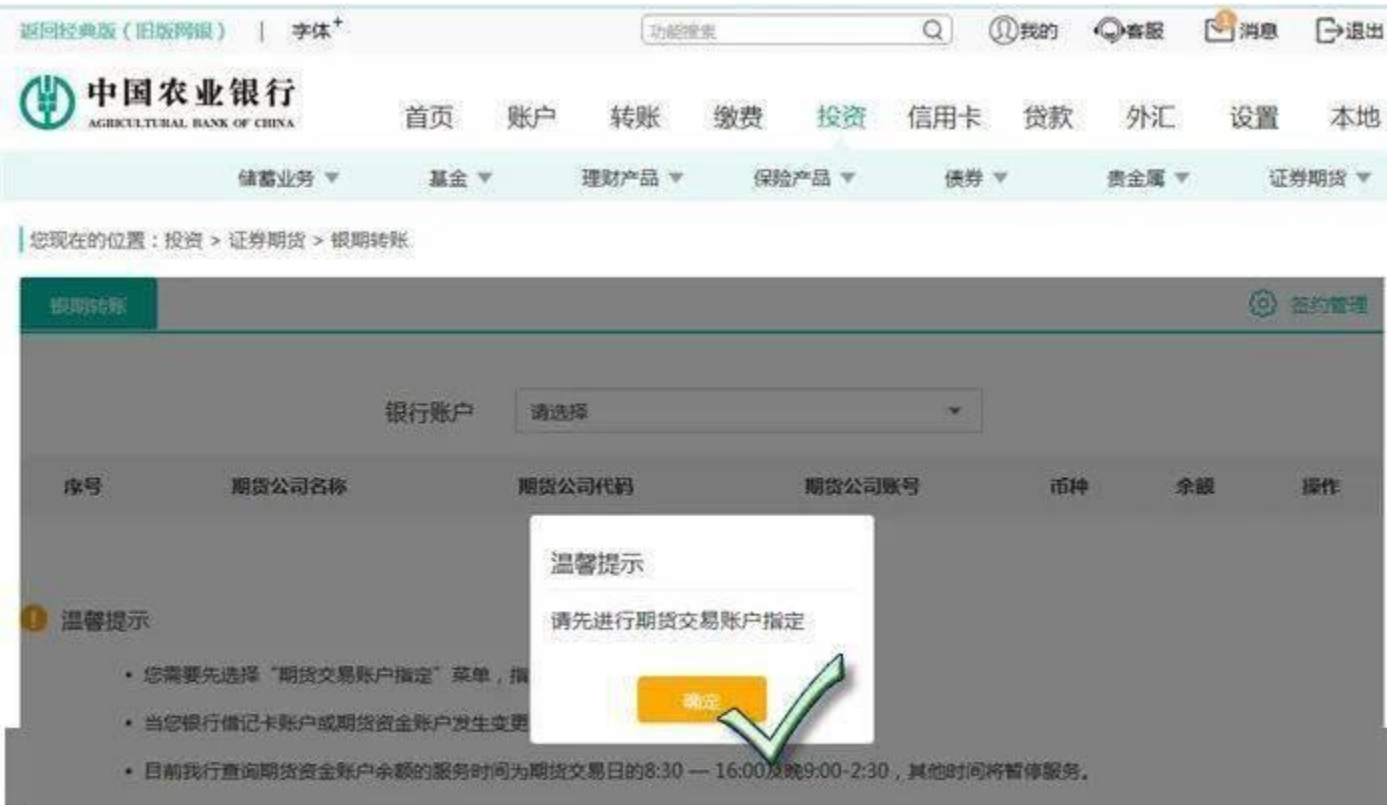

4、点击"签约管理"下面的"银期转账自助签约"。

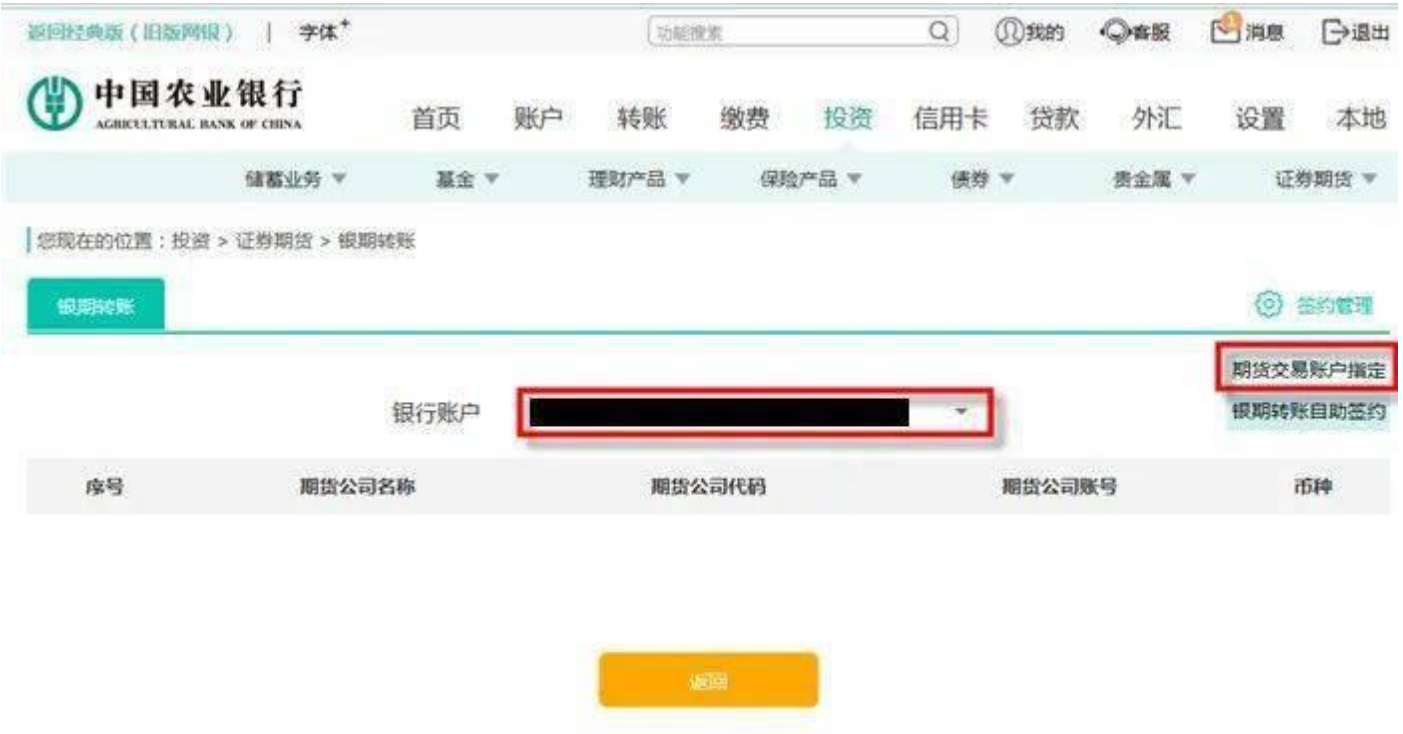

5, 按提示选择银行卡号,输入银行卡取款密码,选择期货公司"广州期货",输入9位 的期货资金账号,再输入期货资金密码。勾选复选框"我已阅读并同意《银期转账客户 服务协议(网络版)》内容",然后点击提交按钮,核对交易信息正确后,点击确定即 可完成银期签约。

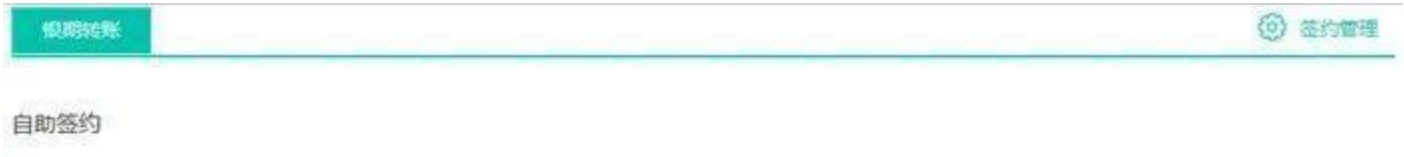

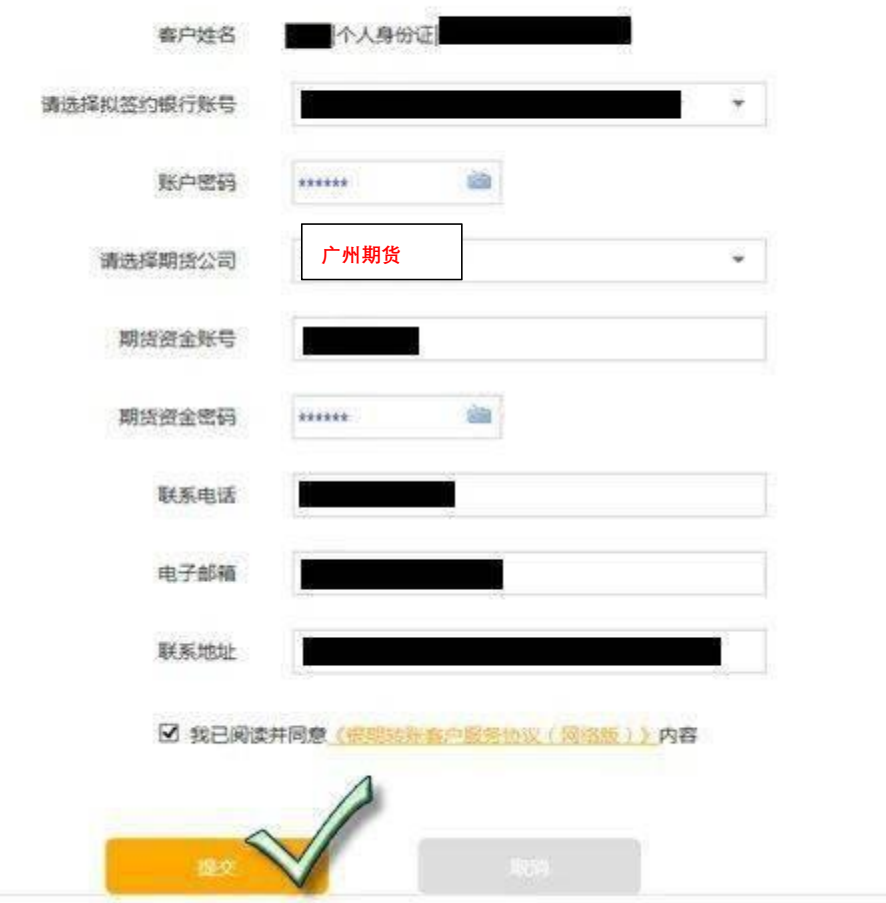